# **Adobe Premiere Course Curriculum**

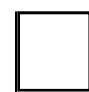

# **EXPLORING THE INTERFACE**

- New features in Adobe Premiere CS5 (CS6)
- Nonlinear editing in Adobe Premiere CS5 (CS6)
- Presenting the standard digital video workflow
- Incorporating other components into the editing workflow
- Adobe Production Premium workflow

#### **SELECTING, SETTING, ADJUSTING PREFERENCES, MANAGING ASSETS**

- Selecting projet settings by sequence
- • Three types of settings
- Specifying project settings
- Sequence settings
- • Adjusting user preferences
- Importing assets
- • Taking a closer look at images
- Image tips
- Managing media in bins
- Finding assets

#### **CREATING CUTS-VIDEO ONLY**

- Using a storyboard to build a rough cut
- Arranging your storyboard
- Automating your storyboard to a sequence
- • Editing clips on the Timeline
- Trimming a clip
- • Using the Ripple Edit tool
- • Moving clips to, from, and within the Timeline
- • Using the current-time indicator to establish edit point
- Adding clips to Timeline with Source Monitor
- • Working with Source Monitor editing tools

#### **SPECIALIZED EDITING TOOLS**

- • Exploring timesaving editing tools
- Making rolling, slide and slip edits
- • Using the program Monitor's Lift and Extract buttons
- Replacing a clip and replacing footage<br>• I Ising the Replace Clip feature
- Using the Replace Clip feature
- Using the Replace Footage feature
- • Using Sync Lock and Track Lock
- • Using Track Lock
- • Finding gaps in the Timeline
- • Editing with In and Out Points around a clip

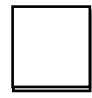

# **ADDING VIDEO TRANSITIONS**

- • Using transitions with restraint
- Adding whimsy
- Sequence display changes
- • Changing parameters in the Effect Controls panel
- Using A/B mode to fine-tune a transition
- Working with the Effect Controls panel's A/B features
- Dealing with inadequate (or no) head or tail handles
- Applying transitions to multiple clips at once Adding audio transitions

#### **CHANGING TIME**

- Using slow-motion and reverse-motion techniques
- Speeding up a clip
- Changing speed with the Rate Stretch tool
- Enabling variable time changes with time remapping
- Applying time remapping with speed transitions
- • Using time remapping with reverse motion
- Recognizing the downstream effects of changing time
- Changing the speed of multiple clips simultaneously
- • Changing the length of multiple stills simultaneously

# **ACQUIRING AND EDITING AUDIO**

- Making the connection
- Setting up a basic voice-recording area
- • Voicing professional narrations
- Examining audio characteristics
- Adjusting audio volume
- • Adjusting audio in the Effect Controls panel
- Adjusting audio gain
- • Adding J-cuts and L-cuts

#### **SWEETENING YOUR SOUND AND MIXING AUDIO**

- Sweetening sound with audio effects
- • Editing keyframes by using the clip effect menu
- Working with the Audio Mixer
- Automating changes in audio tracks
- • Outputting tracks to submixes
- Recording voice-overs
- Creating a 5.1 surround sound mix
- Fixing, sweetening, and creating soundtracks
- Cleaning up noisy audio
- Adding audio effects in Adobe Soundbooth

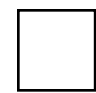

## **CREATING DYNAMIC TITLES**

- Strengthening your project with titles
- Changing text parameters
- • Building text from scratch
- Putting text on a path
- • Creating shapes
- • Aligning shapes
- Making text roll and crawl
- • Adding text effects: sheens, strokes,shadows, and fills

## **EXPLORING COMPOSITING TECHNIQUES**

- Making compositing part of your project
- Shooting videos with compositing in mind
- Working with the Opacity effect
- Combine layers based on a blend mode
- Working with alpha-channel transparencies
- • Using video effects that work with graphic file alpha channels
- • Color Keying a green-screen shot with Ultra Key
- • Using Matte Keys
- • Using mattes that use graphics or other clips
- • Using Track Matte Key
- Making a traveling matte

## **ANALYZING CONTENT**

- Transcribing speech to text
- Enhancing the accuracy of speech analysis
- • Searching transcription for keywords
- Setting In and Out points using speech analysis text
- Modifying the metadata
- • Detecting faces in a sequence

#### **WORKING WITH COLOR**

- An overview of color-oriented effects
- Coloring effects
- • Color removal or replacement
- • Color Correction
- Technical color effects
- • Adjusting and enhancing color
- • The Leave Color effect
- The Change to Color effect
- The Color Balance (RGB) effect
- • The Auto Color effect
- The Fast Color Corrector effect
- • Using nested sequences
- Multiple uses for nested sequences
- **Nesting Clips**

## **IMPORTING AND CAPTURING MEDIA**

- • Using Tapeless workflow
- Panasonic
- • Sony XDCAM
- **AVCHD**
- • Digital still cameras that shoot high definition video
- • Using the Media Browser
- Importing P2 media
- • P2 Folder structure
- Importing AVCHD media
- • Mixing Media formats

## **EXPORTING FRAMES CLIPS AND SEQUENCES**

- • Overview of export options
- Recording to tape
- Recording to an analog recorder without device control
- • Exporting single frames
- • Exporting a single frame via the Export
- • Frame function
- • Using the Export Settings dialog
- • Working with Adobe Media Encoder
- • Format overview
- • Using the formats
- • Exporting to mobile devices
- • Exporting to Final Cut Pro
- Working with edit decision lists

#### **MANAGING YOUR PROJECTS**

- • Project menu overview
- Making a clip offline
- • Using the Project Manager
- • Working with a trimmed project
- • Collecting files and copying them to a new location
- • Final project management steps
- Importing projects or sequences

Additional comments and/or additional material you would like us to cover that you do not see listed in the above outline